# Dell Precision R5500 Konfiguracja i funkcje komputera

# Informacja o ostrze**ż**eniach

/N

PRZESTROGA: Napis OSTRZE**Ż**ENIE informuje o sytuacjach, w których wyst**ę**puje ryzyko uszkodzenia sprz**ę**tu, obra**ż**e**ń** ciała lub **ś**mierci.

# Widok z przodu i z tyłu

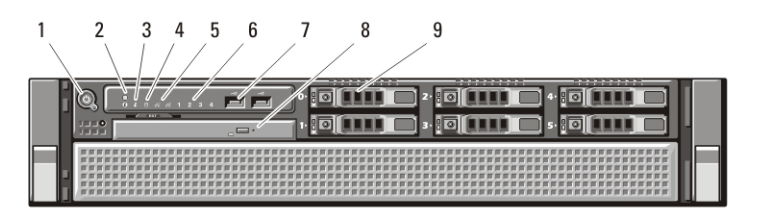

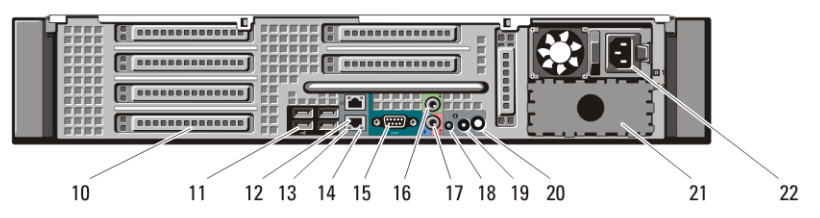

Rysunek 1. Widok z przodu i z tyłu

- 1. przycisk zasilania, lampka zasilania
- 2. przycisk identyfikacji systemu
- 3. lampka identyfikacji systemu
- 4. lampka aktywności napędu
- 5. lampki integralności łącza sieciowego<sup>(2)</sup>:
- 6. lampki diagnostyczne (4)
- 7. złącza USB 2.0 (2)
- 8. napęd CD/DVD
- 9. wnęki na dyski twarde (6)
- 10. gniazda kart rozszerzeń
- 11. złącza USB 2.0 (4)
- 12. złącze karty sieciowej (2)
- 13. lampka integralności łącza sieciowego
- 14. lampka aktywności sieci
- 15. złącze szeregowe
- 16. złącze wyjścia liniowego
- 17. złącze wejścia liniowego/mikrofonu
- 18. lampka identyfikacji systemu

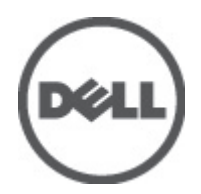

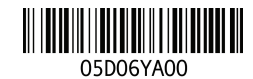

Regulatory Model: E15S .<br>Iatory Type: E15S001 2011 – 04

- 19. przycisk identyfikacji systemu
- 20. złącze lampki zdalnej identyfikacji systemu
- 21. wnęka drugiego zasilacza (opcjonalnego)
- 22. złącze zasilania

## Szybka konfiguracja

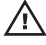

PRZESTROGA: Przed rozpocz**ę**ciem wykonywania jakichkolwiek procedur opisanych w tym rozdziale nale**ż**y zapozna**ć** si**ę** z informacjami dotycz**ą**cymi bezpiecze**ń**stwa dostarczonymi wraz z komputerem. Dodatkowe zalecenia mo**ż**na znale**źć** na stronie www.dell.com/regulatory\_compliance.

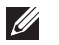

UWAGA: Niektóre urządzenia są dostarczane z komputerem tylko wtedy, gdy zostały zamówione.

1. Zainstaluj prowadnice i komputer w stelażu. W celu zapoznania się z zaleceniami dotyczącymi bezpieczeństwa i instalowania komputera w stelażu należy przejrzeć dokumentację instalacji stelażu.

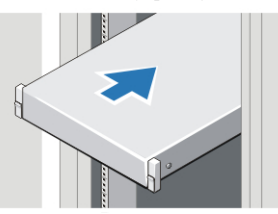

Rysunek 2. Instalowanie stela**ż**u

#### PRZESTROGA: Dodatkowe instrukcje dotycz**ą**ce systemów instalowanych w stela**ż**u:

- Stelaż jest zatwierdzony do użytku tylko z dostarczoną obudową. Użytkownik ma obowiązek zagwarantować, że instalacja sprzętu w jakimkolwiek innym stelażu spełnia wszelkie wymagane standardy. Firma Dell nie ponosi żadnej odpowiedzialności za eksploatację sprzętu w jakimkolwiek innym stelażu.
- Przed zainstalowaniem komputera w stelażu należy zainstalować wszystkie stabilizatory przednie o boczne. Stelaż bez zainstalowanych stabilizatorów może się przewrócić.
- Elementy należy zawsze instalować w stelażu od dołu do góry. Najcięższe elementy należy instalować jako pierwsze.
- Nie należy dopuszczać do przeciążenia obwodu zasilacza sieciowego, który doprowadza zasilanie do stelaża.
- Nie należy stawać na żadnych elementach stelażu ani nadeptywać ich.

: W systemie może być używany więcej niż jeden kabel zasilający. W celu ograniczenia ryzyka porażenia prądem elektrycznym wszystkie

kable zasilające powinny zostać odłączone przez wykwalifikowanego serwisanta przed przystąpieniem do serwisowania systemu.

2. Podłącz kabel sieciowy (opcjonalnie).

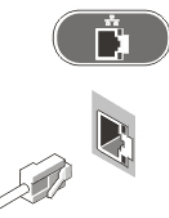

#### Rysunek 3. Poł**ą**czenie sieciowe

3. Podłącz klawiaturę lub mysz USB (opcjonalnie).

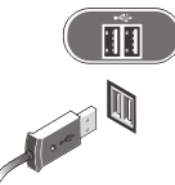

#### Rysunek 4. Zł**ą**cze klawiatury i myszy

4. Podłącz kabel monitora (opcjonalnie).

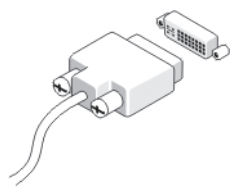

#### Rysunek 5. Zł**ą**cze monitora

5. Podłącz kabel (lub kable) zasilania.

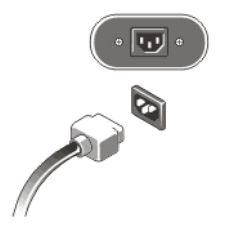

#### Rysunek 6. Zł**ą**cze zasilania

6. Zwiń kabel zasilania w pętlę i zamocuj go opaską na uchwycie zasilacza.

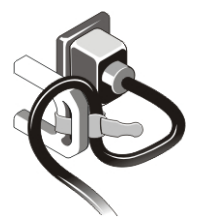

#### Rysunek 7. Zamocowanie kabla zasilania

7. Naciśnij przyciski zasilania monitora (opcjonalnie) i komputera.

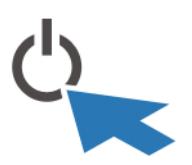

#### Rysunek 8. Wł**ą**czanie zasilania

8. Zainstaluj pokrywę przednią (opcjonalnie).

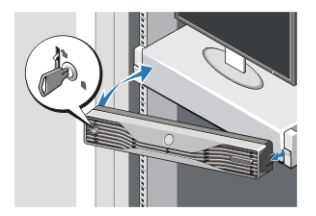

Rysunek 9. Instalowanie pokrywy przedniej

### Dane techniczne

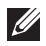

UWAGA: Poniższe dane techniczne obejmują wyłącznie dane wymagane przez prawo, które muszą być dostarczone z komputerem. Pełne i aktualne dane techniczne komputera są dostępne w witrynie support.dell.com.

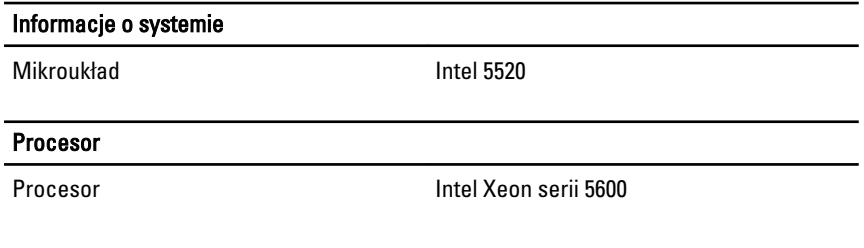

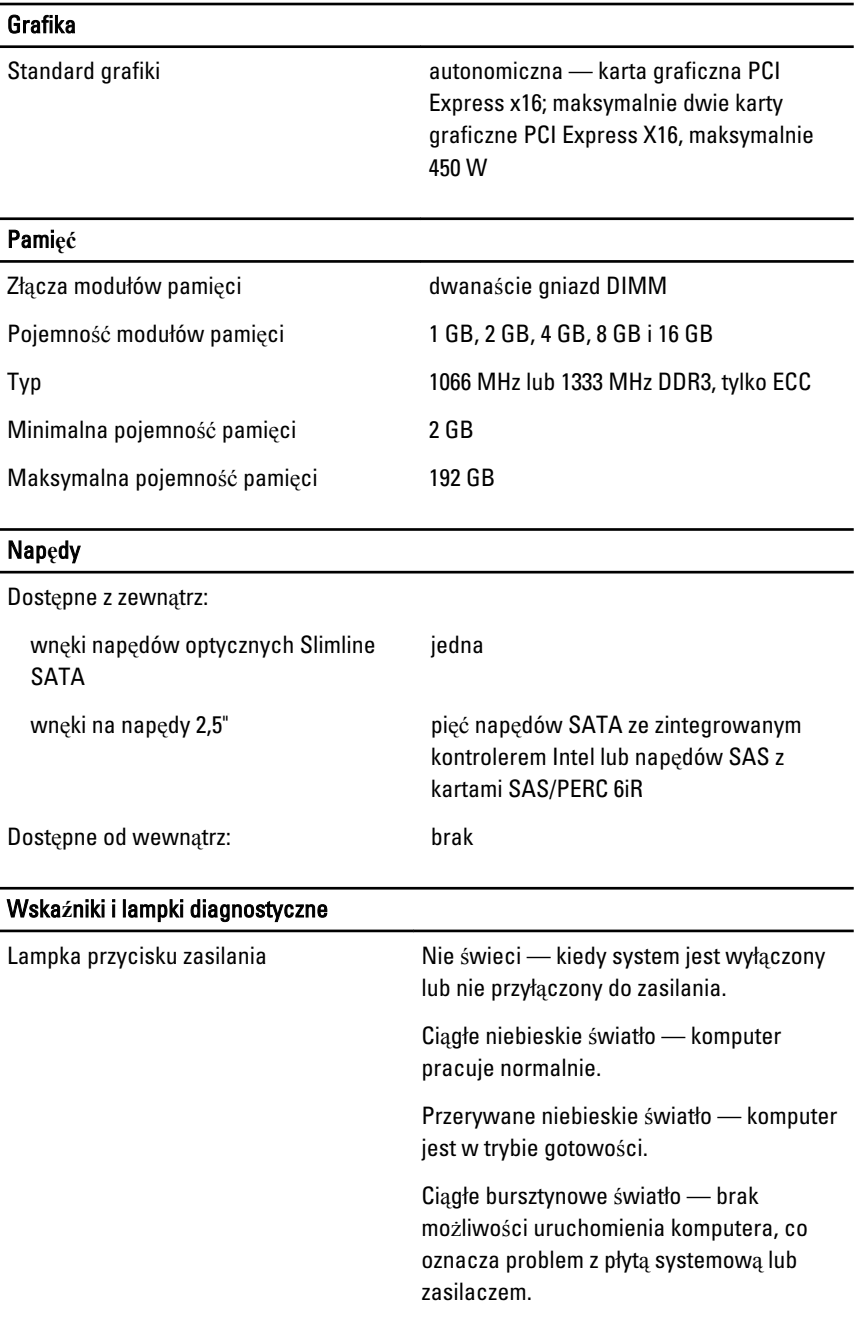

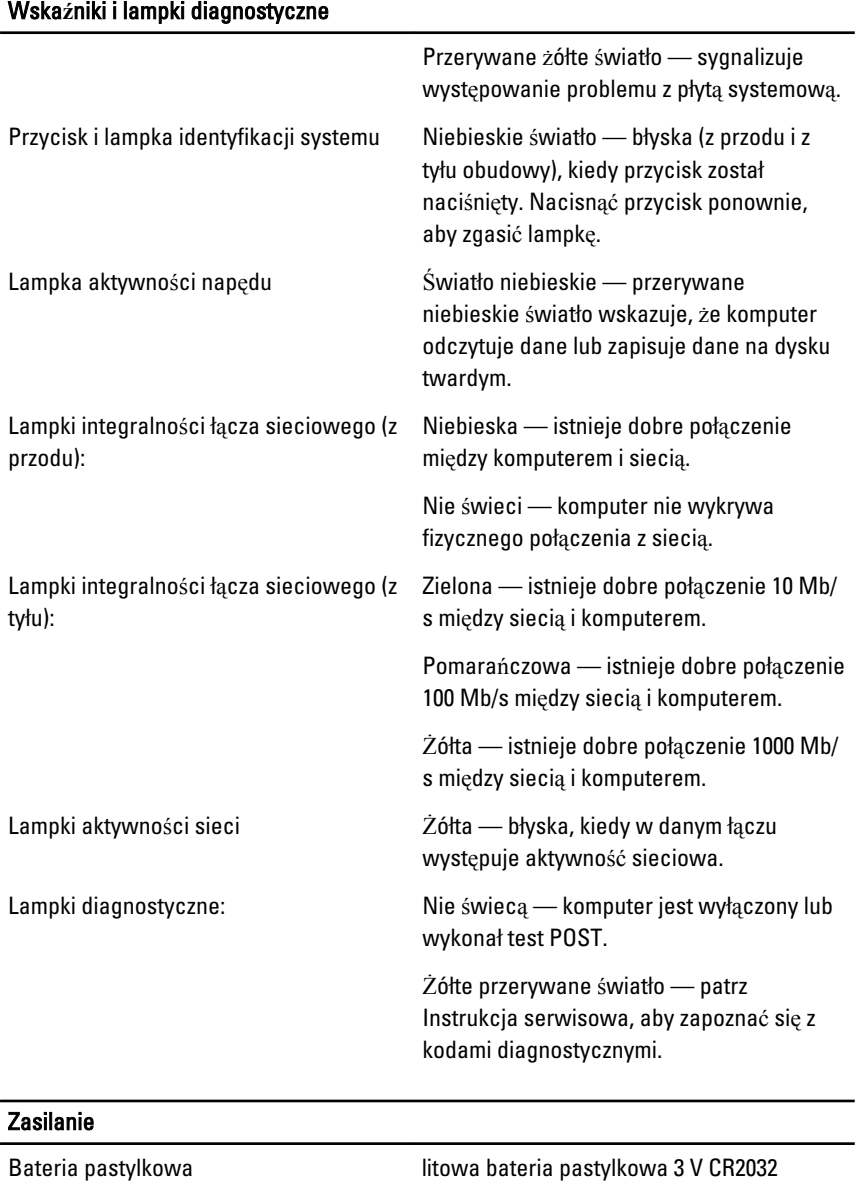

Napięcie 100 V do 240 V, 12,00 A do 6,00 A, 50 Hz do 60 Hz

#### Zasilanie

Moc 1023 W przy napięciu prądu przemiennego 100 V do 120 V, 1100 W przy napięciu prądu przemiennego 200 V do 240 V

Maksymalne rozpraszanie ciepła 4774 BTU/h

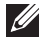

UWAGA: Rozproszenie ciepła jest obliczane na podstawie znamionowej mocy zasilania w watach.

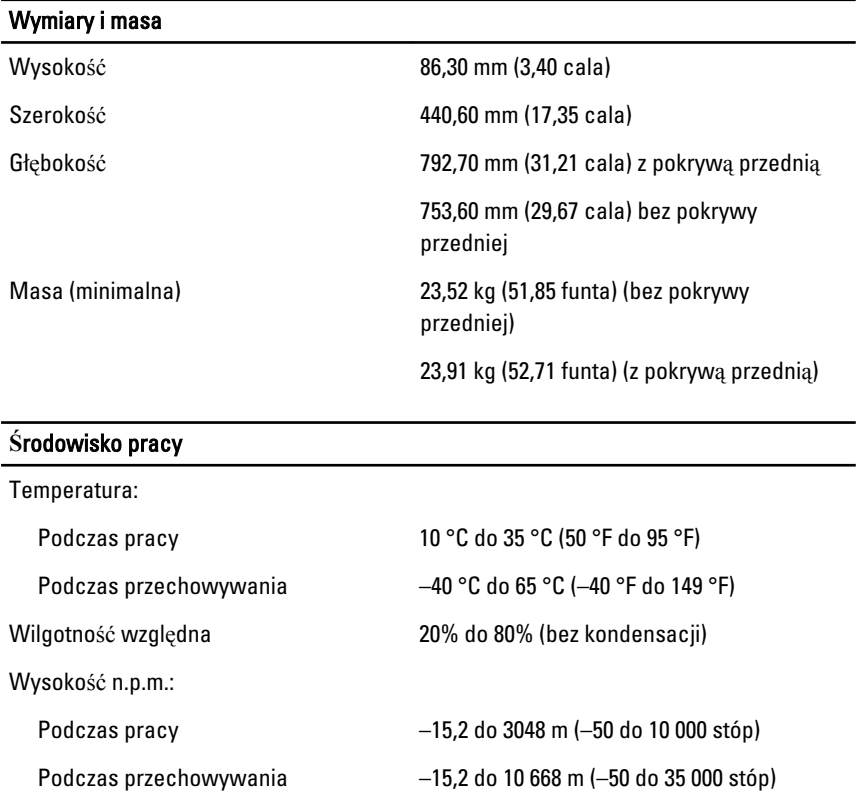

# Dodatkowe informacje i zasoby

W dostarczonych z komputerem dokumentach dotyczących bezpieczeństwa i przepisów prawnych oraz w witrynie poświęconej zgodności z przepisami,

Poziom zanieczyszczeń w powietrzu G1 lub niższy wg normy ISA-S71.04–1985

pod adresem **www.dell.com/regulatory\_compliance**, można znaleźć szczegółowe informacje na następujące tematy:

- Zalecenia dotyczące bezpieczeństwa
- Certyfikaty i przepisy prawne
- Ergonomia

W witrynie **www.dell.com** można znaleźć dodatkowe informacje na następujące tematy:

- Gwarancja
- Warunki sprzedaży (tylko w Stanach Zjednoczonych)
- Umowa licencyjna dla użytkownika końcowego

**Informacje zawarte w tym dokumencie mogą ulec zmianie bez uprzedzenia. © 2011 Dell Inc. Wszelkie prawa zastrzeżone.**

Powielanie dokumentu w jakikolwiek sposób bez pisemnej zgody firmy Dell Inc. jest surowo zabronione.

Znaki towarowe użyte w niniejszym tekście: nazwa Dell™, logo DELL, Dell Precision™, Precision ON™,ExpressCharge™, Latitude™, Latitude ON™, OptiPlex™, Vostro™ oraz Wi-Fi Catcher™ są znakami towarowymi należącymi do firmy Dell Inc. Intel®, Pentium®, Xeon®, Core™, Atom™, Centrino® oraz Celeron® są zastrzeżonymi znakami towarowymi należącymi do firmy Intel Corporation w Stanach Zjednoczonych i innych krajach. AMD® jest zastrzeżonym znakiem towarowym, a AMD Opteron™, AMD Phenom™, AMD Sempron™, AMD Athlon™, ATI Radeon™, oraz ATI FirePro™ są znakami towarowymi należącymi do firmy Advanced Micro Devices, Inc. Microsoft®, Windows®, MS-DOS®, Windows Vista® oraz klawisz startowy Windows Vista oraz Office Outlook® są znakami towarowymi lub zastrzeżonymi znakami towarowymi należącymi do firmy Microsoft Corporation w Stanach Zjednoczonych i/ lub innych krajach. Blu-ray Disc™ jest znakiem towarowym należącym do firmy Blu-ray Disc Association (BDA) i jest używany na zasadzie licencji odnośnie dysków i odtwarzaczy. Słowo Bluetooth® jest zastrzeżonym znakiem towarowym należącym do firmy Bluetooth® SIG, Inc., używanym przez firmę Dell Inc. na zasadzie licencji. Wi-Fi® jest zastrzeżonym znakiem towarowym należącym do firmy Wireless Ethernet Compatibility Alliance, Inc.

Inne znaki towarowe oraz nazwy handlowe mogą zostać wykorzystane w niniejszej publikacji w odniesieniu do innych jednostek określających oznaczenia i nazwy swoich produktów, firma Dell Inc. nie rości sobie żadnych praw do znaków towarowych i nazw handlowych niebędących jej własnością.